## **Hoch- und Tiefstellen von Zeichen in Dokumenten bei Windows**

Beim Verfassen von Dokumenten kann es notwendig sein, z.B. mathematische oder chemische Zeichen einzugeben, die höher- oder tiefergestellt sind als der normale Text. Zwei solche Zeichen haben eine eigene Taste links in der oberen Zeichenreihe, nämlich das Hochzeichen **^** , sowie das Gradzeichen **°**, bei welchem man zusätzlich die Shift-Taste drücken muss. Die Potenzzahlen **2** und **3** schreibt man, indem man die entsprechende Zifferntaste gleichzeitig mit der Taste **Alt Gr** drückt, dabei dürfen nicht die Ziffern auf dem Ziffernblock verwendet werden. Will man andere Potenzzahlen eingeben oder auch Buchstaben, die hochgestellt werden sollen, so werden diese zunächst normal geschrieben; im Anschluss wird das zu bearbeitende Zeichen mit der Maus markiert und mit der Tastenkombination **Strg** und **+** hochgestellt; auch hier darf nicht das Pluszeichen des Nummernblocks benutzt werden. Will man ein Zeichen tiefstellen, wie zum Beispiel in der chemischen Formel für Wasser H<sub>2</sub>O, gibt man auch hier zunächst die Ziffer 2 normal ein, markiert sie dann und stellt sie dann mit der Tastenkombination **Strg** und **#** tief. Diese Funktionen mit der Strg-Taste wirken in den Office-Anwendungen von Microsoft, nicht aber in LibreOffice und auch nicht in WordPad. Dafür haben alle diese Anwendungen in der Menüleiste Schaltflächen **x<sup>2</sup>** und **x 2** , mit denen man beliebige markierte Zeichen hoch oder tiefstellen kann. Das folgende Bild zeigt einen Ausschnitt der Word-Menüleiste mit diesen Schaltflächen. Friedrich Fink

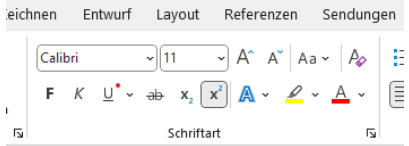